## sibilag

## Onde descargar VACGAL?

iOS

Android

**XUNTA DE GALICIA** xunta.aal

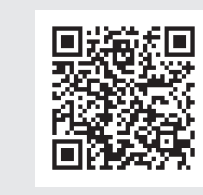

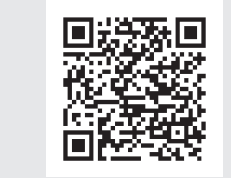

C 560-2018

No caso de querer acceder aos datos dos seus fillos ou dos seus maiores a cargo, se é o caso, debe realizar un novo paso tramitando unha autorización en É-Saúde para o acceso delega do. No enderezo: http://www.sergas.es/E-Sau de/E-Saude-Acceso-Delegado, pode consultar a documentación que lle van solicitar no centro de saúde para tramitar o acceso.

Que facer para solicitar o acceso aos datos doutras persoas a cargo?

 $\bullet$   $\bullet$ 

No propio centro imprimiranlle o modelo "autori zación menores" (para os fillos de ata 14 anos) ou modelo "autorización coidadores" (para maiores a cargo).

Este formulario deberá asinalo e entregalo xunto cos documentos identificativos que se lle solici tan en cada caso na administración do seu centro de saúde.

Este proceso só deberá realizalo unha vez para cada un dos usuarios que vostede queira engadir.

Recorde que, ademais disto, é imprescindible que cada un dos usuarios (menores e maiores a cargo) para os que se quere consultar información clíni ca teñan conta creada en É-Saúde; de non ser así, debe crearlla.

Máis información relativa a este acceso delega do e os seus pasos pode atopala no seguinte en derezo: https://www.sergas.es/E-Saude/E-Sau de-Video-titorial-de-acceso-delegado.

## Como consultar os datos das persoas a cargo na app?

Se vostede ten autorización para varias per soas, no momento en que acceda á aplicación, apareceralle un despregable onde poderá se leccionar o usuario sobre o que quere consultar información.

Lembre tamén que ao alcanzaren os 14 anos, os menores serán dados de baixa no servizo e debe rá tramitarse unha nova autorización co modelo de "autorización de coidadores". Ao chegar aos 18 anos, serán dados de baixa e deberán tramitar a súa propia autorización.

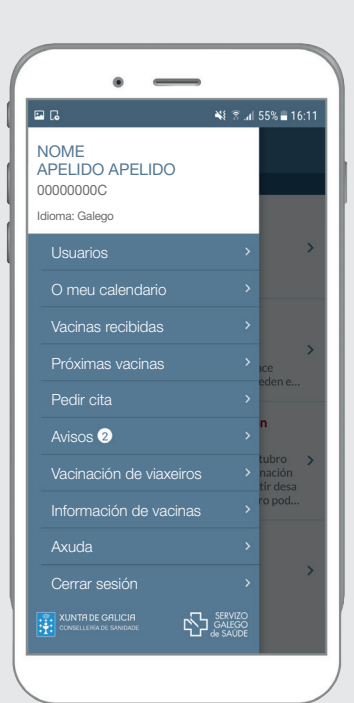

# **NOVA APP DE VACINAS DA CONSELLERÍA DE SANIDADE**

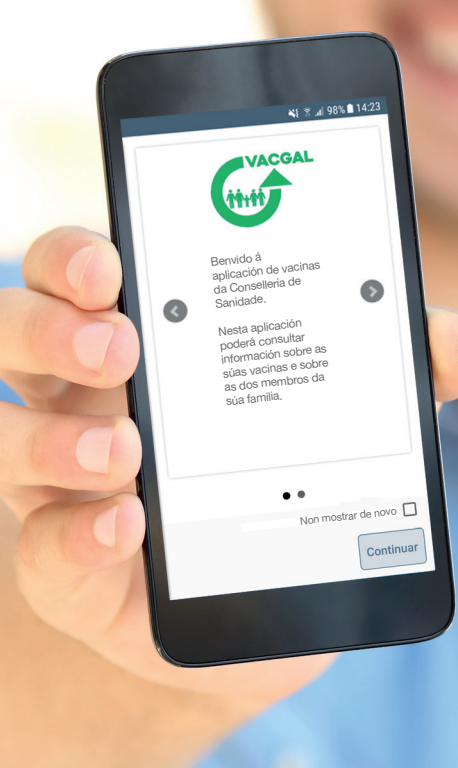

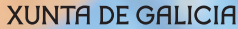

# $\bullet$   $\bullet$   $\bullet$

## Que é VACGAL? Como podo acceder á aplicación?

 $\bullet$   $\bullet$   $\bullet$ 

É unha nova app gratuíta da Consellería de Sanidade que xorde co obxectivo de pór á disposición dos cidadáns información fiable e actualizada sobre vacinas a través dos seus dispositivos móbiles, converténdose así nunha canle áxil e dinámica de comunicación entre o Programa galego de vacinación e os seus usuarios.

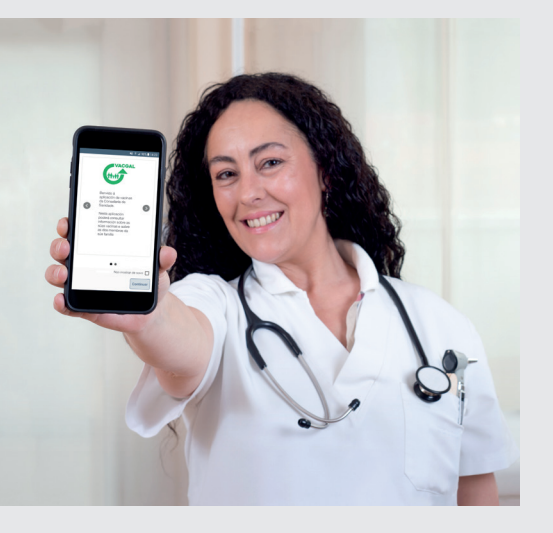

Está deseñada para ser utilizada en *smartphones* e *tablets* cos sistemas operativos Android e iOS, que todos os usuarios que dispoñan de tarxeta sanitaria poden descargar de xeito gratuíto.

### A app permite:

 $\bullet\bullet\bullet$ 

- **1.** Coñecer o calendario vacinal vixente do Programa galego de vacinación, tanto infantil como de adultos
- **2.** Consultar en calquera momento os datos que ten o programa sobre a vacinación propia ou das persoas a cargo
- **3.** Ver a correspondencia entre as vacinas administradas e o calendario vacinal que lle corresponde a cada persoa por idade
- **4.** Recibir recordatorios sobre vacinas pendentes, próximas a administrar
- **5.** Tramitar citas para vacinarse mediante o propio dispositivo móbil
- **6.** Recibir notificacións do programa sobre novas relacionadas coa vacinación e/ou campañas vacinais
- **7.** Consultar información sobre vacinación e viaxes

## Para poder acceder a VACGAL necesítase estar dado de alta en É-Saúde e dispor, ademais, de usuario de Chave365.

É-Saúde é a ferramenta do Sergas de comunicación co cidadán, accesible desde calquera lugar e dispositivo, que lle permite o acceso a servizos e contidos de saúde personalizados. (https://www. sergas.es/E-Saude).

Chave365 é o sistema que permite aos cidadáns maiores de idade identificarse e asinar documentos sen necesidade de usar certificados dixitais nin DNI electrónico. Con Chave365, a persoa usuaria identifícase co seu NIF e clave persoal (máis información: http://www.xunta.gal/chave365/que-e). Se non dispón da Chave365, o máis sinxelo, agora que está no seu centro de saúde, é achegarse á unidade administrativa que se encontra nel e solicitala, así como confirmar que queremos autorizar o acceso á nosa información de saúde con ista clave en É-Saúde. Como se indica máis adiante, tamén pode facelo para os seus fillos ou maiores a cargo. Despois da realización deste paso, xa pode descargar a aplicación directamente desde Play Store ou Apple Store, a través dos códigos QR que se xuntan neste folleto ou na páxina web da Consellería: https://www.sergas.es/A-nosa-organizacion/ Aplicacions-da-Organizacion.

Cando arranque a aplicación, entrará na páxina de identificación de E-Saúde, onde a primeira vez que acceda, se non dispón xa de conta en É-Saúde, deberá ir ao final da páxina e creala.

O obxectivo desta autenticación é asegurar en todo momento a confidencialidade e a seguridade dos datos de carácter persoal.

 $\bullet\bullet\bullet$ 

Unha vez tramitados estes pasos, xa poderá consultar a súa información relativa a vacinas.

Estas claves seranlle tamén de utilidade para outros trámites coa Administración ou consultas en É-Saúde.

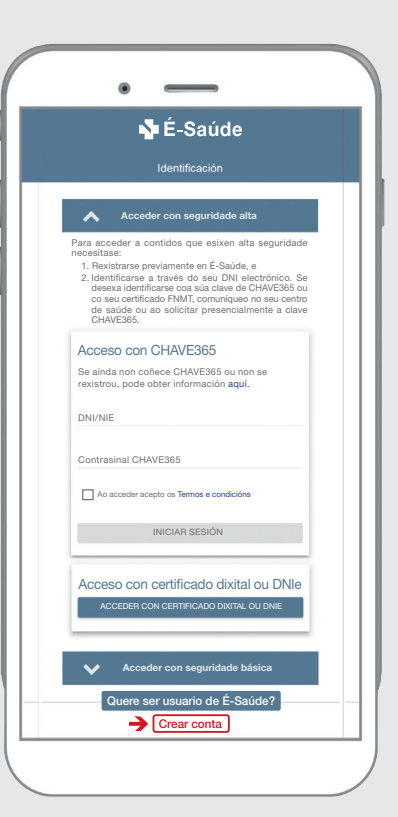